## **CSC420**

Page Layout

### **Basics**

- Visual Hierarchy
  - The most important content should stand out the most
  - Whitespace, bolding (text), color (text, image)...
- Visual Flow
  - What should I look at next?
  - Focal points
  - Perceived meaning changes flow (I'm here to read the tiny text, not stare at the huge flash ad)
- Grouping and Alignment
  - Put things close (and align them) to indicate they are related
  - Humans like order (is symmetry beauty?...)

# (some of the) Gestalt Principles

## Proximity

- Humans associate things that are close

## Similarity

- Humans associate things that are similar (shape, orientation, color...)

## Continuity

- Human eyes tend to follow continuous "curves" built of smaller elements

#### Closure

- Humans like seeing simple closed forms (rectangles, circles...) and associate smaller elements whose alignment resembles those

## **Dynamic Displays**

- Gestalt is well-known and well-used for static content (billboards, posters, magazines, etc)
- Very little innovation in dynamic displays, despite the huge opportunities
- Dynamic is good:
  - Space usage
    - Scrollbars
    - Stacks, panes, etc
  - Provides another dimension (esp. with interactivity)
- Dynamic is bad:
  - Too little space (really a technology issue)
    - dpi
    - tradition of small screens
  - overused in a bad way (flashing red "CLICK ME" ads)

    Alex Pantaleev, SUNY Oswego Dept of Computer Science

## Page Layout Patterns

- Visual framework
- Center stage
- Titled sections
- Card stack
- Closable panels
- Movable panels

- Right/left alignment
- Diagonal balance
- Property sheet
- Responsive disclosure
- Responsive enabling
- Liquid layout

### Visual Framework

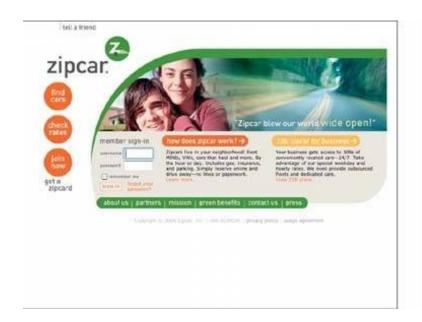

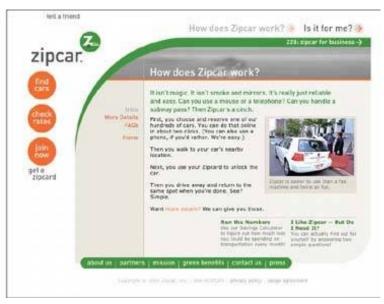

- Design each page with the same basic layout (colors, style, etc) but allow for varying page content
- Consistency matters for navigation (and is generally good: consistency == order)

## Center Stage

- Put the most important part of the UI into the largest subsection of the page or window; cluster secondary tools and content around it in smaller panels
- Leads to Clear Entry Points
- Establishes the purpose of the UI

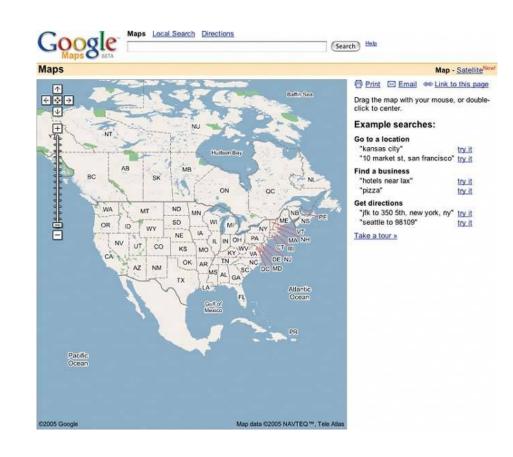

### **Titled Sections**

- Define separate sections of content by giving each one a visually strong title, and then laying them all out on the page together
- Makes info architecture obvious
- Guides the eye (which naturally looks for bigger patterns)

| Constructor Summary                                                   |  |
|-----------------------------------------------------------------------|--|
| JButton()                                                             |  |
| Creates a button with no set text or icon.                            |  |
| JButton (Action a)                                                    |  |
| Creates a button where properties are taken from the Action supplied. |  |
| JButton (Icon icon)                                                   |  |
| Creates a button with an icon.                                        |  |
| JButton (String text)                                                 |  |
| Creates a button with text.                                           |  |
| JButton (String text, Icon icon)                                      |  |
| Creates a button with initial text and an icon.                       |  |

| protected void          | configurePropertiesFromAction (Action a)  Factory method which sets the AbstractButton's properties according to values from the Action instance.                                                                                                    |
|-------------------------|----------------------------------------------------------------------------------------------------|
| AccessibleContent       | getAccessibleContext() Gets the AccessibleContext associated with this JButton                                                                                                    |
| String                  | getUIClassID()  Returns a string that specifies the name of the L&F class that renders this component.                                                                                                    |
| boolean                 | isDefaultButton()  Gets the value of the defaultButton property, which if true means that this button is the current default button for its JRootPane.                                                                                                    |
| boolean                 | isDefaultCapable()  Gets the value of the defaultCapable property.                                                                                                    |
| protected <u>String</u> | paramString () Returns a string representation of this JButton.                                                                                                    |
| void                    | removeNotify()  Overrides JComponent.removeNotify to check if this button is currently set as the default button on the RootPane, and if so, sets the RootPane's default button to null to ensure the RootPane doesn't hold onto an invalid button reference. |
| void                    | setDefaultCapable (boolean defaultCapable) Sets the defaultCapable property, which determines whether this button can be made the default button for its root pane.                                                                                           |
| void                    | updateUI() Resets the UI property to a value from the current look and feel.                                                                                                    |

# Methods inherited from class javax.swing\_AbstractButton addActionListener, addChangeListener, addItemListener, checkHorizontalKey, checkVerticalKey, createActionListener, createActionPropertyChangeListener, createChangeListener, createItemListener, doClick, doClick, fireActionPerformed, fireItemStateChanged, fireStateChanged, getAction, getActionCommand, getActionListeners, getChangeListeners, getDisabledIcon, getDisabledSelectedIcon, getDisplayedMnemonicIndex, getHorizontalAlignment, getKorizontalTextPosition, getIconTextCap, getIconTextCap, getIcemListeners, getLabel, getMargin, getMnemonic, getModel, getWultiClickThreshhold, getPerssedIcon, getRolloverIcon, getRolloverSelectedIcon, getSelectedIcon, getSelectedCbjects, getText, getUI, getVerticalIlignment, getVerticalTextPosition, imageUpdate, init, isSorderFainted, isContentAreaFilled, isFocusPainted,

### **Card Stack**

- Put sections of content onto separate panels or "cards," and stack them up so only one is visible at a time; use tabs or other devices to give users access to them
- Tabs are very familiar (== "user-intuitive")
- Structures content into easily digestible chunks

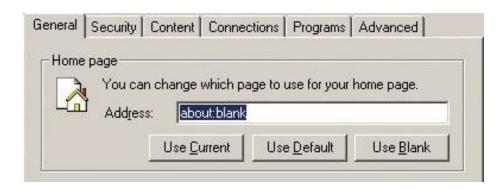

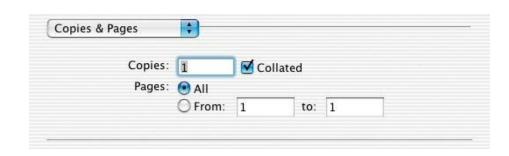

### Closable Panels

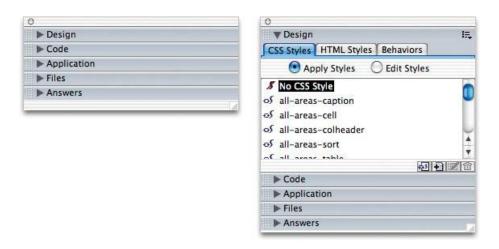

- Put sections of content onto separate panels, and let the user open and close each of them separately from the others
- Too much stuff; users might want more than one at a time
- Extras on Demand
- Cost: not very familiar

### Movable Panels

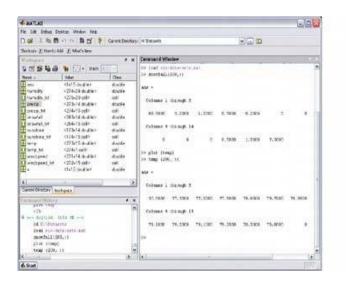

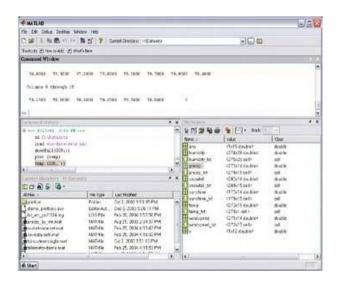

- Put different tools or sections of content onto separate panels, and let the user move them around to form a custom layout
- Use when sections are self-evident and won't benefit (much) from a rigid layout
- Allows users to assert their preferences

## Right/Left Alignment

| protected void          | configurePropertiesFromAction (Action a)                                                                                                    |  |
|-------------------------|----------------------------------------------------------------------------------------------------|--|
|                         | Factory method which sets the AbstractButton's properties according to values from the Action instance.                                                                                                    |  |
| Access ibleContext      | getAccessibleContext()  Gets the AccessibleContext associated with this JButton.                                                                                                    |  |
| String                  | getUIClassID ()  Returns a string that specifies the name of the L&F class that renders this component.                                                                                                    |  |
| boolean                 | isDefaultButton ()  Gets the value of the defaultButton property, which if true means that this button is the current default button for its JRootPane.                                                                                                    |  |
| boolean                 | 'isDefaultCapable ()  Gets the value of the defaultCapable property.                                                                                                    |  |
| protected <u>String</u> | paramString()  Returns a string representation of this JButton.                                                                                                    |  |
| void                    | removeNotify()  Overrides JComponent.removeNotify to check if this button is currently set as the default button on the RootPane and if so, sets the RootPane's default button to null to ensure the RootPane doesn't hold onto an invalid button reference. |  |
| void                    | setDefaultCapable (boolean defaultCapable)  Sets the defaultCapable property, which determines whether this button can be made the default button for its root pane.                                                                                         |  |
| void                    | updateUI()  Resets the UI property to a value from the current look and feel.                                                                                                    |  |

- When designing a two-column form or table, rightalign the labels on the left, and left-align the items on the right
- Proximity (labels with controls); continuity (line down the middle)

## Diagonal Balance

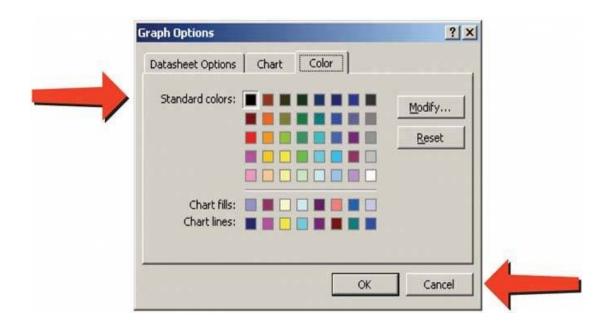

- Arrange page elements in an asymmetric fashion, but balance it by putting visual weight into both the upper-left and lower-right corners
- Beauty (symmetry); easy movement of the eyes (for left-to-right languages!)

# **Property Sheet**

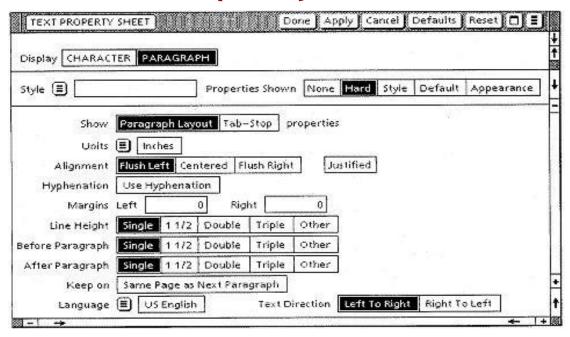

- Use a two-column or form-style layout to show the user that an object's properties are edited on this page
- Familiar; useful for mixing WYSIWYG with programming; helps users build a mental model of an object

## Responsive Disclosure

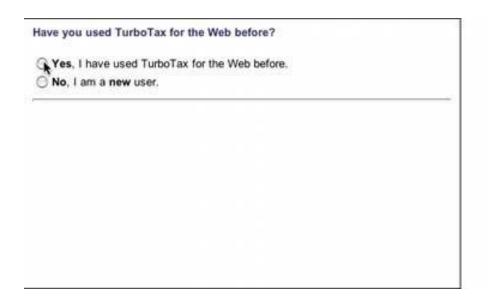

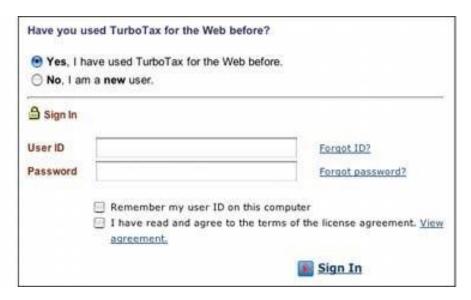

- Starting with a very minimal UI, guide a user through a series of steps by showing more of the UI as he completes each step
- No context switches necessary (as in e.g., wizards) everything unfolds on a single page

## Responsive Enabling (Disabling)

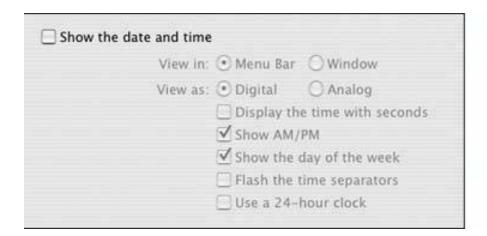

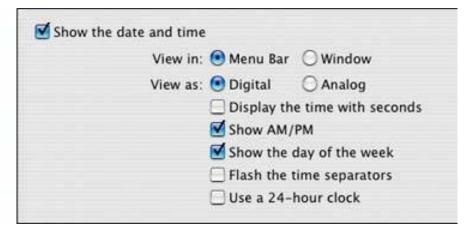

- Starting with a UI that's mostly disabled, guide a user through a series of steps by enabling more of the UI as each step is done
- Allows the user to form a cause-and-effect model of the interface
- Unnecessary error messages are avoided (by locking out options)
  Alex Pantaleev, SUNY Oswego Dept of Computer Science

## Liquid Layout

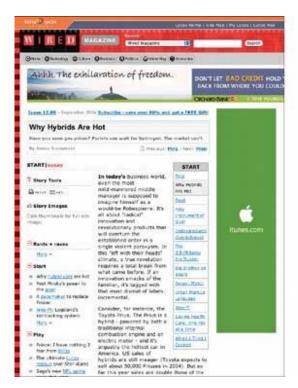

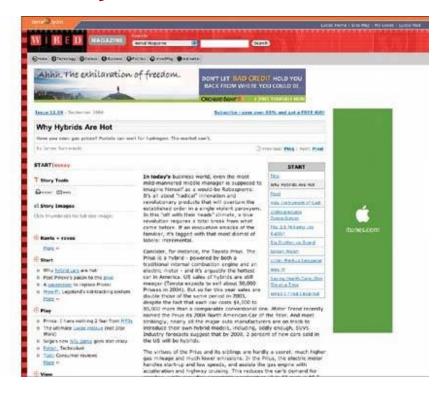

- As the user resizes the window, resize the page contents along with it so the page is constantly filled
- Allows users to exert their preferences on the layout (page size, fonts, etc) without changing its flow